# **DoD Patient Safety Program**

## **Patient Safety Educational Materials Website**

A guide to assist Patient Safety Professionals in navigating the Patient Safety Educational Materials Website.

Version 1 December 2019

## **Table of Contents**

| How to Create a New User Account      | 3  |
|---------------------------------------|----|
| How to Access Site through Health.mil | 4  |
| How to Place an Order                 | 11 |
| Contact Information and Direct Links  |    |

### How to Create a New User Account\*:

\*Be advised that you must have a @mail.mil e-mail address in order to receive approval for your account. If you do not have an @mail.mil e-mail account, you are not permitted to create an account.

If you have not created a User Account for the Patient Safety Educational Materials website, you will need to create one here: <u>http://www.webfulfillment.com/imfs/UDR/intel\_signin.asp?0=24&1=TPS</u> and the following page will show:

As an alternative way to access the Patient Safety Educational Materials website, you can access the page through the Health.mil website. For directions on how to navigate to the Patient Safety Educational Materials website through Health.mil, please see page 3.

If you already have an account and need instruction on How to Place an Order, please see page 10.

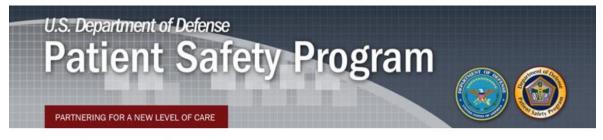

#### Product ordering registration page

If you have not yet registered to order products, please start by entering your email address. You will be taken to the registration site where you will be asked to enter your contact information. You will then submit this information to the DoD Patient Safety program for account approval.

If you have registered and received approval, enter your email address and you will be taken to the site to order your Patient Safety Program products.

| *Email: |  |
|---------|--|

Submit Reset

# Accessing the Patient Safety Educational Materials Website through Health.mil:

Once you are at the Health.mil home page, on the lower, right-hand side of the page, under the References section, you will see a link that says "Order Patient Safety Engagement Materials". Click on the link.

| Healt<br>The official we                                                                                |                                                                                                    | ract Us   FAQs   Gallery   TRICARE Search E 📓 📧 🏁 🞯 |
|----------------------------------------------------------------------------------------------------|----------------------------------------------------------------------------------------------------|-----------------------------------------------------|
|                                                                                                    | pics  Training  Policies  Reference Center  News & Gallery cess, Cost, Quality, and Safety > Quality and Safety of Health Care (for Healthcare Professionals) > P                                                                                                    | -                                                   |
| Access, Cost, Quality, and<br>Safety                                                                    | About the Patient Safety Program                                                                                                    | Join/Subscribe Today!!                              |
| MHS Quality, Patient Safety,<br>and Access Information (for<br>Patients)                                | Your DoD Patient Safety Program (PSP) is a complete program with the goal of creating a culture<br>patient safety and quality within the Military Health System (MHS). We encourage a systems<br>approach to creating a safer patient environment; engaging MHS leadership; promoting collaborat<br>across all three services; and fostering trust, transparency, teamwork, and communication. | of Log into PSLC (CAC                               |
| Access to Health Care                                                                                   |                                                                                                    |                                                     |
| Health Care Program<br>Evaluation                                                                       | Our Mission Our Mission is to promote a culture of safety to end preventable patient harm by engaging,                                                                                                    | Contact Us                                          |
| Military Health System<br>Review Report                                                                 | educating and equipping patient-care teams to put evidenced-based leading practices in place acr<br>the organization.                                                                                                    |                                                     |
| Quality and Safety of Health<br>Care (for Healthcare<br>Professionals)<br>© Clinical Quality Management | Our Vision Our Vision is to support the military mission by building organizational commitment and capacity t implement and sustain a culture of safety to protect the health of the patients in our care.                                                                                                    | 0 Patient Safety Professional<br>Course             |
| Patient Safety                                                                                          |                                                                                                    | Bi-Monthly cBulletin                                |
| O Calendar of Events                                                                                    | What We Offer                                                                                                    | Order Patient Safety     Find a comment Materials   |
| Patient Safety Champion<br>Recognition Program<br>eBulletin<br>• Products & Services                    | Leadership Engagement:<br>Leaders are the champions of change. We offer solutions to engage, educate and equip the entire<br>patient care team to be champions for patient safety and institutionalize evidenced-based leading<br>practices.                                                                                                    | <ul> <li>Dationt Cafeby Teelkite</li> </ul>         |
| Joint Patient Safety Reporting                                                                          | Teamwork and Awareness:                                                                                                    | <u>TeamSTEPPS</u>                                   |
| Patient Safety & Quality<br>Academic Collaborative<br>Awards Program<br>Culture Survey                  | Sharing information is the key to ensuring all DoD patient care teams have one vision for patient<br>safety. We offer solutions that help teams continuously learn and develop skills to reduce risk and<br>provide high quality care to patients.                                                                                                    |                                                     |
| Program Integrity                                                                                       | Alignment and Partnership:                                                                                                    |                                                     |
| Value-Based Reimbursement<br>Demonstration Project                                                      | To reach a systems approach to improving patient safety, we partner and collaborate with leaders<br>patient safety that align with our mission including the MHS Quadruple Aim, the High Reliability<br>Organization (HRO) Task Force, the Partnership for Patients and the National Quality Forum's Safe<br>Practices.                                                                        |                                                     |
|                                                                                                    | Questions? Contact our staff via email.                                                                                                    |                                                     |

Next, it will take you to the Order Patient Safety Materials page, and you will need to click on the circled button to proceed.

| Access, Cost, Quality, and<br>Safety                                     | Order Patient Safety Materials                                                                                                    |
|--------------------------------------------------------------------------|----------------------------------------------------------------------------------------------------|
| MHS Quality, Patient Safety,<br>and Access Information (for<br>Patients) | The DoD Patient Safety Program offers patient safety education materials including badge cards, brochures, posters and more. Patient<br>safety materials are available only to Army, Navy, Air Force and National Capital Region facilities within the Military Health System. For<br>additional information about requesting patient safety educational materials, please see Frequently Asked Questions. |
| Access to Health Care                                                    | Click here to order Patient Safety Products                                                                                                    |

A warning message will pop up, advising you that you are leaving the Health.mil website, as the Patient Safety Educational Materials website is hosted by a  $3^{rd}$  Party. This is fine – it is safe to proceed and you should click the "OK" button.

| The DoD Pat<br>safety mater                                                                                                    | ient Safety Program offers<br>ials are available only to Ar                                                                                           | ety Materials<br>patient safety education materials including bad<br>my, Navy, Air Force and National Capital Region<br>patient safety educational materials, please see                                                                                                    | facilities within the Military Health System. For |
|----------------------------------------------------------------------------------------------------|----------------------------------------------------------------------------------------------------|----------------------------------------------------------------------------------------------------|---------------------------------------------------|
| Click he<br>Click the<br>Badge<br>NPSI<br>• Homese<br>• Homese | by the Defense Health<br>the information, produ<br>Although the Defense<br>sites as additional dist<br>Defense information,<br>all of the information | alth.mil<br>perlinks does not constitute endorsement<br>a Agency of non-U.S. Government sites of<br>ucts, or services contained therein.<br>Health Agency may or may not use these<br>tribution channels for Department of<br>it does not exercise editorial control over<br>that you may find at these locations. Suc<br>isistent with the stated purpose of this | BERTARDER SEARCH                                  |
|                                                                                                    | bulatory staff.                                                                                                    | for hospital staff.                                                                                                    | provides healthcare team members a                |
|                                                                                                    |                                                                                                    |                                                                                                    | echnique for communicating critical information.  |

To get started, enter your e-mail address in the box (as shown above) and click Submit.

| U.S. Department of Defense<br>Patient Safety Property Partnering for a New Level of Care                                                                                                    | ogram | <b>()</b> |
|----------------------------------------------------------------------------------------------------|-------|-----------|
| Product ordering registration page<br>If you have not yet registered to order products, please start by entering your<br>email address. You will be taken to the registration site where you will be<br>asked to enter your contact information. You will then submit this information<br>to the DoD Patient Safety program for account approval.<br>If you have registered and received approval, enter your email address and<br>you will be taken to the site to order your Patient Safety Program products. |       |           |
| *Email:<br>ariana.r.statham.ctr@mail.mil<br>Submit Peset                                                                                                    |       |           |

You will be re-directed to the Registration Page, where you will need to fill out your Contact Information and Address Information.

| Ра                                           | epartment of Defense<br>tient Safety Program |
|----------------------------------------------|----------------------------------------------|
| Self-Regist<br>* indicates req               |                                              |
| Contact In<br>Prefix/Suffix:<br>*First Name: | formation<br>v v                             |
| Middle Name:                                 |                                              |
| *Last Name:                                  |                                              |
| *Position:                                   |                                              |
| *Email:                                      | ariana.statham@cn-bus.com                    |
| Address In                                   | formation                                    |
| *Facility:                                   |                                              |
| *Address 1:                                  |                                              |
| Address 2:                                   |                                              |
| Address 3:                                   |                                              |
| *City:                                       |                                              |
| *State:                                      | T                                            |
| *Zip:                                        | -                                            |
| *Work Phone:                                 | Ext:                                         |
|                                              | Submit Reset Back                            |

Once you've completed the following selections, click Submit.

|                  | epartment of Defense                     |
|------------------|------------------------------------------|
| ra               | tient Safety Program                     |
| PARTNE           | RING FOR A NEW LEVEL OF CARE             |
| Self-Regist      |                                          |
| * indicates requ | uired entry                              |
| Contact In       | formation                                |
| Prefix/Suffix:   |                                          |
| *First Name:     | Ariana                                   |
| Middle Name:     | Ruth                                     |
| *Last Name:      | Statham                                  |
| *Position:       | KM/SE Lead ariana.r.statham.ctr@mail.mil |
| *Email:          | ariana.r.statham.ctr@mail.mil            |
| Address In       | formation                                |
| *Facility:       |                                          |
| *Address 1:      | 7700 Arlington Boulevard                 |
| Address 2:       |                                          |
| Address 3:       |                                          |
| *City:           | Falls Church                             |
| *State:          | VA 🔻                                     |
| *Zip:            | 22042 - 2929                             |
| *Work Phone:     | 703 681 5538 Ext:                        |
|                  |                                          |
|                  | $\frown$                                 |
|                  | Submit Reset Back                        |

You will need to verify that all of the information you entered is correct. Once you are done verifying the information is correct, click Submit.

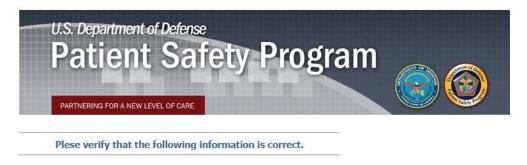

| Contact Information                   |
|---------------------------------------|
| First Name: Ariana                    |
| Middle Name: Ruth                     |
| Last Name: Statham                    |
| Position: KM/SE Lead                  |
| E-Mail: ariana.r.statham.ctr@mail.mil |
| Address Information                   |
| Facility: DHHQ                        |
| Address 1: 7700 Arlington Boulevard   |
| Address 2:                            |
| Address 3:                            |
| City: Falls Church                    |
| State: VA                             |
| ZipCode: 22042 - 2929                 |
| Work Phone: (703)-681-5538            |
| Submit Back                           |

If any of the information on the page is incorrect, use the Back button to edit or modify your entry.

| U.S. Department of Defense         |            |
|------------------------------------|------------|
| Patient Safety P                   | rogram 👝 🌀 |
| PARTNERING FOR A NEW LEVEL OF CARE |            |

Plese verify that the following information is correct.

| Cor        | ntact Information                  |
|------------|------------------------------------|
| First Nar  | me: Ariana                         |
| Middle Nar | ne: Ruth                           |
| Last Nar   | ne: Statham                        |
| Positi     | on: KM/SE Lead                     |
| E-M        | ail: ariana.r.statham.ctr@mail.mil |
| Address    | Information                        |
| Facilit    | ty: DHHQ                           |
| Address    | 1: 7700 Arlington Boulevard        |
| Address    | 2:                                 |
| Address    | 3:                                 |
| Cit        | ty: Falls Church                   |
| Stat       | te: VA                             |
| ZipCod     | le: 22042 - 2929                   |
| Work Phon  | e: (703)-681-5538                  |
| Submit     | Back                               |

After you've verified all the information is correct, and you click Submit, a confirmation page will show and you will receive a confirmation e-mail from <u>IMFS\_Support@intellprinting.com</u>. This e-mail confirmation should arrive within a few minutes of your submission. If you do not receive an e-mail confirmation, please check your Spam Folder.

You cannot place an order until your account is approved by the Site Administrator. All accounts are approved within one business day of the request.

#### Self-Registration

Thank you for registering. You will be notified via email when your registration has been approved.

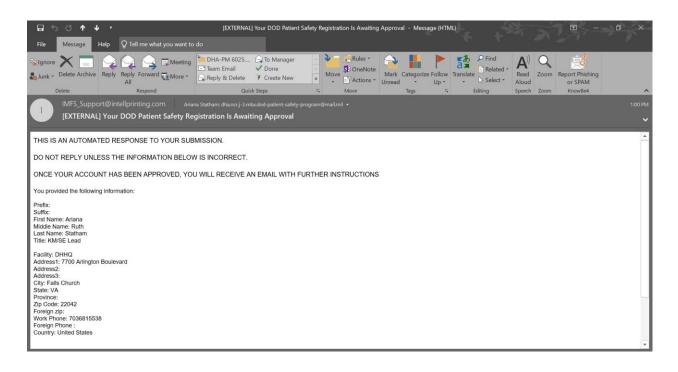

Once your account has been approved by the Site Administrator, you will receive an e-mail confirmation. You can now proceed with placing an order by clicking on the first link listed above: "Click here to signin to the DOD Patient Safety order page" or

<u>http://www.webfulfillment.com/imfs/udr/intel\_signin.asp?0=24&1=TPS</u>, which will take you back to the same page you used to register for an account.

| .⊟ 5 0 <b>↑ ↓</b> •                                       |                                                | [EXTERNAL] Your [                                                                                                    | OOD Patient Safety Regis | tration Has Been A | Approved - Me          | ssage (HTML)        |                                   | 10                                    | 6 X     |
|-----------------------------------------------------------|------------------------------------------------|----------------------------------------------------------------------------------------------------|--------------------------|--------------------|------------------------|---------------------|-----------------------------------|---------------------------------------|---------|
| File Message Help                                         | ${igodoldsymbol Q}$ Tell me what you want to c | do                                                                                                    |                          |                    |                        |                     |                                   |                                       |         |
| Sylgnore X Solution                                       | Reply Forward More -<br>All Respond            | <ul> <li>→ DHA-PM 6025 → To</li> <li>→ Team Email → Dc</li> <li>→ Reply &amp; Delete → Cra</li> <li>→ Quick Steps</li> </ul> |                          | Rules *            | Mark Categor<br>Unread | rize Follow<br>Up - | Read Zoom<br>Aloud<br>Speech Zoom | Report Phishing<br>or SPAM<br>KnowBe4 | ^       |
| IMFS_Support@ir<br>[EXTERNAL] You                         |                                                | a Statham; dha.ncr.j-3.mbx.dod-p<br>jistration Has Been App                                                                  |                          | Lmil •             |                        |                     |                                   |                                       | 1:17 PM |
| Your registration has been appr                           | oved.                                          |                                                                                                    |                          |                    |                        |                     |                                   |                                       |         |
| Click here to sign-in to the DOD                          | Patient Safety order page.                     |                                                                                                    |                          |                    |                        |                     |                                   |                                       |         |
| Click here to go to the DOD Par                           | ient Safety website.                           |                                                                                                    |                          |                    |                        |                     |                                   |                                       |         |
|                                                           |                                                |                                                                                                    |                          |                    |                        |                     |                                   |                                       |         |
| This message originates ou<br>Use caution if this message |                                                |                                                                                                    |                          |                    |                        |                     |                                   |                                       |         |
|                                                           |                                                |                                                                                                    |                          |                    |                        |                     |                                   |                                       |         |
|                                                           |                                                |                                                                                                    |                          |                    |                        |                     |                                   |                                       |         |
|                                                           |                                                |                                                                                                    |                          |                    |                        |                     |                                   |                                       |         |
|                                                           |                                                |                                                                                                    |                          |                    |                        |                     |                                   |                                       |         |
|                                                           |                                                |                                                                                                    |                          |                    |                        |                     |                                   |                                       |         |
|                                                           |                                                |                                                                                                    |                          |                    |                        |                     |                                   |                                       |         |
|                                                           |                                                |                                                                                                    |                          |                    |                        |                     |                                   |                                       |         |

### How to Place an Order:

Enter your e-mail address and you will be directed to the ordering page.

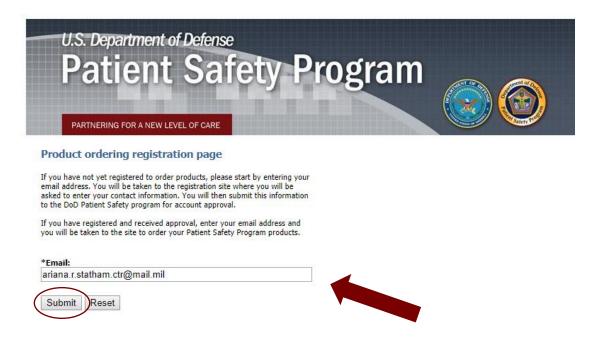

After logging in, you will be brought to a page where you can view all of the products that are available to order. Click on Order Processing to be taken to the Dashboard of the ordering site.

| Control of Control of                                                                                                    | Patient Sa                                                                                                    | afety Educa                                            | tional N                 | laterials |                       |     |              |  |  |
|----------------------------------------------------------------------------------------------------|----------------------------------------------------------------------------------------------------|--------------------------------------------------------|--------------------------|-----------|-----------------------|-----|--------------|--|--|
| myHome                                                                                                    | Welcome Back Aria                                                                                                    | na Statham!                                            |                          |           |                       |     |              |  |  |
| Order Processing<br>Patient Safety Website       Construction block Analia Statistical<br>Construction block Analia Statistical<br>Construction block Ana |                                                                                                    |                                                        |                          |           |                       |     |              |  |  |
|                                                                                                    |                                                                                                    | Product Code, Rev/<br>Name, Size, Color                |                          | Order Max | Order Qty<br>Multiple | UOM | Qty          |  |  |
|                                                                                                    |                                                                                                    | BC9211PRT11123PS, 01<br>Badge Cards - Ambulatory Natio | nal Patient Safety Goals | 200       | 100                   | EA  | Out of Stock |  |  |
|                                                                                                    | Evvironment<br>Vironment<br>Viro | PS101301PRTL, 01                                       |                          |           |                       |     |              |  |  |

For some users, this screen may or may not appear next. If it does, to place an order, click on the Orders icon. If this page does not appear next, proceed to the next step below.

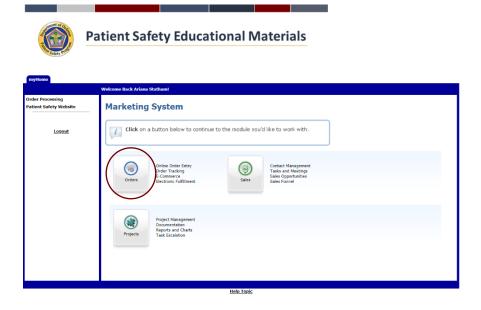

Next, click on the Order icon under the Create section.

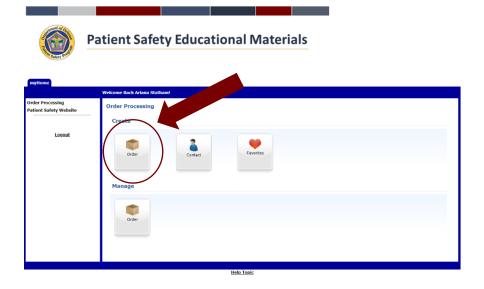

There are four ways (See arrows) in which you can search for a product:

- 1. By the Product Code
- 2. By a Keyword or Phrase
- 3. By the Product Group
- 4. By the Product Type

There are advised tips and guidance for using each function to search for a product circled above.

| E CON                                      | Patient Safety Educational Materials                                                                                                    |
|--------------------------------------------|----------------------------------------------------------------------------------------------------|
| myHome                                     |                                                                                                    |
|                                            | Welcome Back Ariana Statham                                                                                                    |
| Order Processing<br>Patient Safety Website | Search for your and an antiateral:                                                                                                    |
|                                            | Search Search By Product Code By Key Word or Phrase Go                                                                                                    |
| Logout                                     | Product Group Search: Product Type Search:                                                                                                    |
|                                            |                                                                                                    |
| 7                                          | To ublice single search functionality, enter data in one of the search boxes at the top of the page, or select from the dropdown boxes individually.<br>To combine search filtering, enter data in one of the search boxes at the top of the page, and select from any of the dropdown boxes. |
|                                            | To Search by Key Word or Phrase separate key words with spaces - not commas. Designate phrases with quotes (ec: "new printers")                                                                                                    |
|                                            | choosing a particular state from the drop down will allow you to order the items for that state as well as all unrestricted items.                                                                                                    |
|                                            | Continue Reset Back                                                                                                    |
|                                            | (Back To Top)                                                                                                    |

If you opt to search a product by the Product Code or Key Word or Phrase, once you've entered the information, click Go to generate a list of the item(s).

If you opt to search for a product by the Product Group or Product Type, once you've selected the information from the pull-down list, click Continue to generate a list of the item(s).

| active of the second second se | Patient Safety Educational Materials                                                                                                    |
|----------------------------------------------------------------------------------------------------|----------------------------------------------------------------------------------------------------|
| myHome                                                                                                    | Welcome Back Ariana Stathamt                                                                                                    |
| Order Processing                                                                                                    | Search for your marketing collateral:                                                                                                    |
| Patient Safety Website                                                                                                    | Search<br>By Product Code<br>G By Key Word or Phrase<br>G By Key Word or Phrase<br>G By Key Word or Phrase<br>Froduct Group Search:<br>To utilize single search functionality, enter data in one of the search boxes at the top of the page, or select from the dropdown boxes individually.<br>To combine search filtering, enter data in one of the search boxes at the top of the page, or select from the dropdown boxes.<br>To Search by Key Word or Phrase separate key words with spaces – not comma. Designate phrases with quoted (ec. "new printes")<br>Choosing a particular state from the drop down works on you to order, items for that state as well as all unrestricted items.<br>(Back To Top) |
|                                                                                                    | Halo Taola                                                                                                    |

**PLEASE NOTE:** If you want to view all of the items available for order, you can leave all of the Search options blank and click on Continue. A 2-page list will populate allowing you to see all of the items.

With this view, you can select multiple items at one time to add to your order.

### **EXAMPLE of Purchasing an Item (TeamSTEPPS Pocket Guide):**

Using the Product Type search function, using the drop-down list, select Pocket Guide and Continue.

|                                                                                     | Patient Safety Educational Materials                                                                                                    |  |  |  |  |  |
|-------------------------------------------------------------------------------------|----------------------------------------------------------------------------------------------------|--|--|--|--|--|
| myHome                                                                              | BADGE CARD<br>BADGE REEL<br>BROCHURE<br>BUTTON<br>CARDS<br>DVD                                                                                                    |  |  |  |  |  |
| Order Processing<br>Check Order Status<br>Order Placement<br>Patient Safety Website | Search for your marketing collater INSERTS<br>MOUSE PAD<br>NOTE PAD<br>Search PAMPHLET<br>By Product Code PLATIGLASS HOLDER                                                                                                    |  |  |  |  |  |
| Logout                                                                              | Gui     POCKET GUIDE       Product Group Search:     POSTER       V     V                                                                                                    |  |  |  |  |  |
|                                                                                     | To utilize single search functionality, enter data in one of the search boxes at the top of the page, or select from the dropdown boxes individually.<br>To combine search filtering, enter data in one of the search boxes at the top of the page, and select from any of the dropdown boxes.                |  |  |  |  |  |
|                                                                                     | To Search by Key Word or Phrase separate key words with spaces – not commas. Designate phrases with quotes (ex: "new printers")<br>Choosing a particular state from the drop down will aller you to order the items for that state as well as all unrestricted items.<br>Continue Reset Back<br>(Back To Top) |  |  |  |  |  |

Next, you'll be taken to the Quantities page, where you will be prompted to select the quantity of items you are looking to order.

For clarification on minimum and maximum quantity amounts, please read the information circled above.

| Pa                                                                                  | atient Safety Educational Materials                                                                                                    |
|-------------------------------------------------------------------------------------|----------------------------------------------------------------------------------------------------|
| myHome                                                                              | Welcome Back Arlana Statham!                                                                                                    |
| Order Processing<br>Check Order Status<br>Order Placement<br>Patient Safety Website | Accord as A value surplus<br>Control Results<br>Quantities ordered must be in multiples listed in the "Order Quantity Multiple" column.                                                                                                    |
| Logout                                                                              | If no "Order Quantity Multiple" is listed then the product is ordered as an individual item.<br>Search Criteria:<br>All Product Groups<br>Product Groups                                                                                                    |
|                                                                                     | <u>Product Code, Rev/</u> <u>Order Hax</u> Order Qty<br>Name, <u>Size, Color</u> Hultiple                                                                                                    |
|                                                                                     | PS PacketGuide0819.01           Power Guide - PROFESSIONAL CONDUCT 15         EA                                                                                                    |
|                                                                                     | New Low         TeamSTEPPS 2.0- Packet Guide, 1           We Way, South Way, South Control of the South Control of the |
|                                                                                     | Add To Order Oyset Back<br>Page 1 of 1 Tod Pages<br>Records 1 to 2 of 2 Tod Records                                                                                                    |
|                                                                                     | (Back To Tgo)<br>Helo Took                                                                                                    |

Once you've entered the quantity you desire in the box, click Add to Order.

| Contraction of the second                                                         | atient Safety Educational Materials                                                                                                    |
|-----------------------------------------------------------------------------------|----------------------------------------------------------------------------------------------------|
| myHome                                                                            | Welcone Back Arlana Stabbant                                                                                                    |
| Order Processing<br>Check Order Safus<br>Order Pacement<br>Patient Safety Website | Search Results<br>Quantities ordered must be in multiples listed in the "Order Quantity Multiple" column.<br>If no "Order Quantity Multiple" is listed then the product is ordered as an individual item.                                                                                                    |
| Levent                                                                            | Search Criteria:<br>All Product Type: Focket Guide<br>Product Type: Focket Guide<br>Product Code, Reg/<br>Product Code, Reg/<br>Product C |
|                                                                                   | Prove Euler - MOTISIONE CONCUT 13 EA                                                                                                    |
|                                                                                   | Intentities         Intellities J.d. Point Soins. J           Without Tomat Tomat Soins.         1           Tomat Tomat Soins.         1                                                                                                    |
|                                                                                   | Antibiotec Date (Been)<br>Not of 1 Markens<br>Name of 1 Markens                                                                                                    |
|                                                                                   | Bechale                                                                                                    |
|                                                                                   | Help Topic                                                                                                    |

Once you've added the item(s) to the cart, you will be taken to the Current Order Contents page. From this page you can do the following:

- 1. Continue Order move forward with your order.
- 2. Select Additional Product Codes add items to your cart.
- 3. Clear Order remove the item(s) you have in your cart.
- 4. Edit Shopping Cart edit the quantity of items you currently have in your cart.

For this example, we will Continue Order.

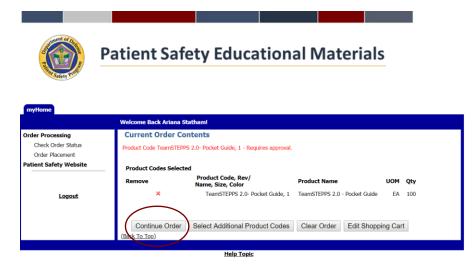

The next screen will allow you to review and confirm the contact and shipping details for you order. If all of the information is correct, click the Continue button. If the information is not correct, you can use the Reset button to correct any errors.

Please be advised to review the disclaimers regarding approval & shipping details for all orders.

| 🛞 Pa                                                                                   | tient Safety Educational Materia                                                                                                    | als                                                                                                    |                                                                                                    |                                   |
|----------------------------------------------------------------------------------------|----------------------------------------------------------------------------------------------------|----------------------------------------------------------------------------------------------------|----------------------------------------------------------------------------------------------------|-----------------------------------|
| Order Processing<br>Order Order Status<br>Order Riscene it<br>Policett Suifety Website | Witkner Rok Assessed<br>Please read the following notes carefully before pro<br>1) All orders require approval.<br>2) All orders will ship via UPS Ground or USPS Priorty Mail | -                                                                                                    |                                                                                                    |                                   |
|                                                                                        | sich requests. If shipping to an address other than the one at whit<br>If you need assistance please contact <u>DHA.patientsafety@mail.null</u><br>* address.pageed enty       | permanent address has changed, or if you want to<br>ch you are registered, please note this as a tempora | hip to a location other than your own please use the 'Shipping Label/ Sales Kit i<br>y or a permanent change. | comment: ' field below to specify |
|                                                                                        | Additions a<br>Additions at<br>Office<br>States<br>Fanal Jodies<br>Wook Thomas<br>Country                                                                                      | 780 Arligtes Baleved<br>Yels Church<br>VA<br>VA<br>2244-2203<br>70:746-5306<br>Under States              |                                                                                                    |                                   |
|                                                                                        | Shipping Label Comment:                                                                                                    | Nasimam allmostle characters = 2048                                                                      |                                                                                                    |                                   |
|                                                                                        |                                                                                                    | Nationan allovable characters - 2018                                                                     | 3 ma                                                                                                    |                                   |

The Order Review screen allows for one more opportunity to review your order being placing it.

If there are any issues or modifications needed to your order, the page allows you to:

- 1. Reset
- 2. Back
- 3. Cancel Order
- 4. Edit Shopping Cart
- 5. Select Additional Product Codes

Once you've confirmed everything is accurate with your order, including contact information, shipping information and the item(s) you desire to order, click Process Order.

| Pa                     | atient Safety Educational Materials                                                                              |
|------------------------|----------------------------------------------------------------------------------------------------|
| myHome                 |                                                                                                    |
|                        | Welcome Back Ariana Statham!                                                                                     |
| Order Processing       | Order Review                                                                                                    |
| Check Order Status     | Please review the contents of your order below.                                                                  |
| Order Placement        | · · · · · · · · · · · · · · · · · · ·                                                                            |
| Patient Safety Website | Ordered For: Ariana Ruth Statham                                                                                 |
|                        | Company Name: DHHQ                                                                                               |
| Logout                 | Address: 7700 Arlington Boulevard                                                                                |
|                        | Falls Church                                                                                                    |
|                        | VA                                                                                                    |
|                        | 22042-2929<br>Phone: 703 684 6538 Even                                                                           |
|                        | Phone:         70.3         681         553.8         Ext:           Email:         ariaa.r.statham.str@mail.mil |
|                        | Requested Ship Nethod: UPS                                                                                       |
|                        | Requested Ship Service: UPS Ground                                                                               |
|                        | Reason Ordered: Regular Order                                                                                    |
|                        | The Hard Copy Product Codes are as follows:                                                                      |
|                        | Requires approval.                                                                                               |
|                        | Product Code: TeamSTEPPS 2.0- Pocket Guide,1<br>Product Name: TeamSTEPPS 2.0 - Pocket Guide                      |
|                        | Product Name: TeamSTEPPS 2.0 - Pocket Guide<br>Product Description: TeamSTEPPS 2.0 - Pocket Guide                |
|                        | Quantity Per Recipient: 100                                                                                      |
|                        | Users Shipped to: 1                                                                                              |
|                        | Exception Reason:                                                                                                |
|                        |                                                                                                    |
|                        | Maximum allowable characters =2.048                                                                              |
|                        | Process Order Reset Back Cancel Order Edit Shopping Cart Select Additional Product Codes                         |
|                        | (Back To Top)                                                                                                    |
|                        | Help Topic                                                                                                    |

After you've processed your order, you will be directed to the Order Confirmation page\*.

This page allows you the following options:

- 1. Print My Order Confirmation Details
- 2. Return to Order Processing

\*You will receive a confirmation e-mail from <u>IMFS\_Support@intellprinting.com</u> once your order has been approved; you will NOT receive any correspondence from the DOD PSP Inbox regarding your order.

|                                                                 | Patient Safety Educational Materials                                                                                                    |                                                                                                    |
|-----------------------------------------------------------------|----------------------------------------------------------------------------------------------------|----------------------------------------------------------------------------------------------------|
| myHome                                                          |                                                                                                    |                                                                                                    |
|                                                                 | Welcome Back Ariana Stathamt                                                                                                    |                                                                                                    |
| Order Processing                                                | Order Confirmation                                                                                                    |                                                                                                    |
| Check Order Status<br>Order Placement<br>Patient Safety Website | Thank you for using Order Processing. The orders you have placed require Administrative Approval before processing. Your orders have been saved and the request has been forwarded via email to the p | roduct manager for processing. You will be notified of the results via email once the admin approval process is complete. |
| rulen sarcy messic                                              | System Order Number: 136773                                                                                                    |                                                                                                    |
|                                                                 | Ordered For: Ariana Ruth Statham                                                                                                    |                                                                                                    |
| Logout                                                          | Company Name: DHHQ<br>Address: 7700 Arlington Boulevard                                                                                                    |                                                                                                    |
|                                                                 | Address: 7/00 Amigrate Boulevard                                                                                                    |                                                                                                    |
|                                                                 | 2042-329                                                                                                    |                                                                                                    |
|                                                                 | VA                                                                                                    |                                                                                                    |
|                                                                 | Phone: (703) 681-5538                                                                                                    |                                                                                                    |
|                                                                 | Email: ariana.r.statham.ctr@mail.mi                                                                                                    |                                                                                                    |
|                                                                 | Requested Ship Hethod: UPS                                                                                                    |                                                                                                    |
|                                                                 | Requested Ship Service: UPS Ground                                                                                                    |                                                                                                    |
|                                                                 | Reason Ordered: Regular Order                                                                                                    |                                                                                                    |
|                                                                 | The Hard Copy Product Codes are as follows:                                                                                                    |                                                                                                    |
|                                                                 | Requires approval.                                                                                                    |                                                                                                    |
|                                                                 | Product Code: TeamSTEPPS 2.0- Pocket Guide,1                                                                                                    |                                                                                                    |
|                                                                 | Product Name: TeamSTEPPS 2.0 - Pocket Guide                                                                                                    |                                                                                                    |
|                                                                 | Product Description: TeamSTEPPS 2.0 - Pocket Guide                                                                                                    |                                                                                                    |
|                                                                 | Quantity Per Recipient: 100                                                                                                    |                                                                                                    |
|                                                                 | Users Shipped to: 1                                                                                                    |                                                                                                    |
|                                                                 |                                                                                                    |                                                                                                    |
|                                                                 | Print My Order Confirmation Details Return to Order Processing                                                                                                    |                                                                                                    |
|                                                                 | (Back To Top)                                                                                                    |                                                                                                    |

### **Contact Information & Direct Links:**

If you have any questions or need additional support, please feel free to e-mail the Patient Safety Program Inbox at <u>DHA.PatientSafety@mail.mil</u>.

Patient Safety Educational Materials Website: http://www.webfulfillment.com/imfs/UDR/intel\_signin.asp?0=24&1=TPS

Patient Safety Website: <u>https://www.health.mil/Military-Health-Topics/Access-Cost-Quality-and-Safety/Quality-And-Safety-of-Healthcare/Patient-Safety</u>

Patient Safety Learning Center (PSLC): https://info.health.mil/hco/clinicsup/patientsafety/PSLCHome/SitePages/Home.aspx